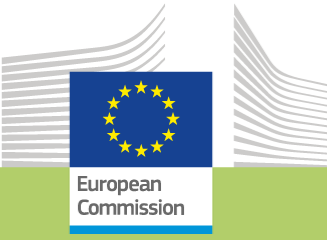

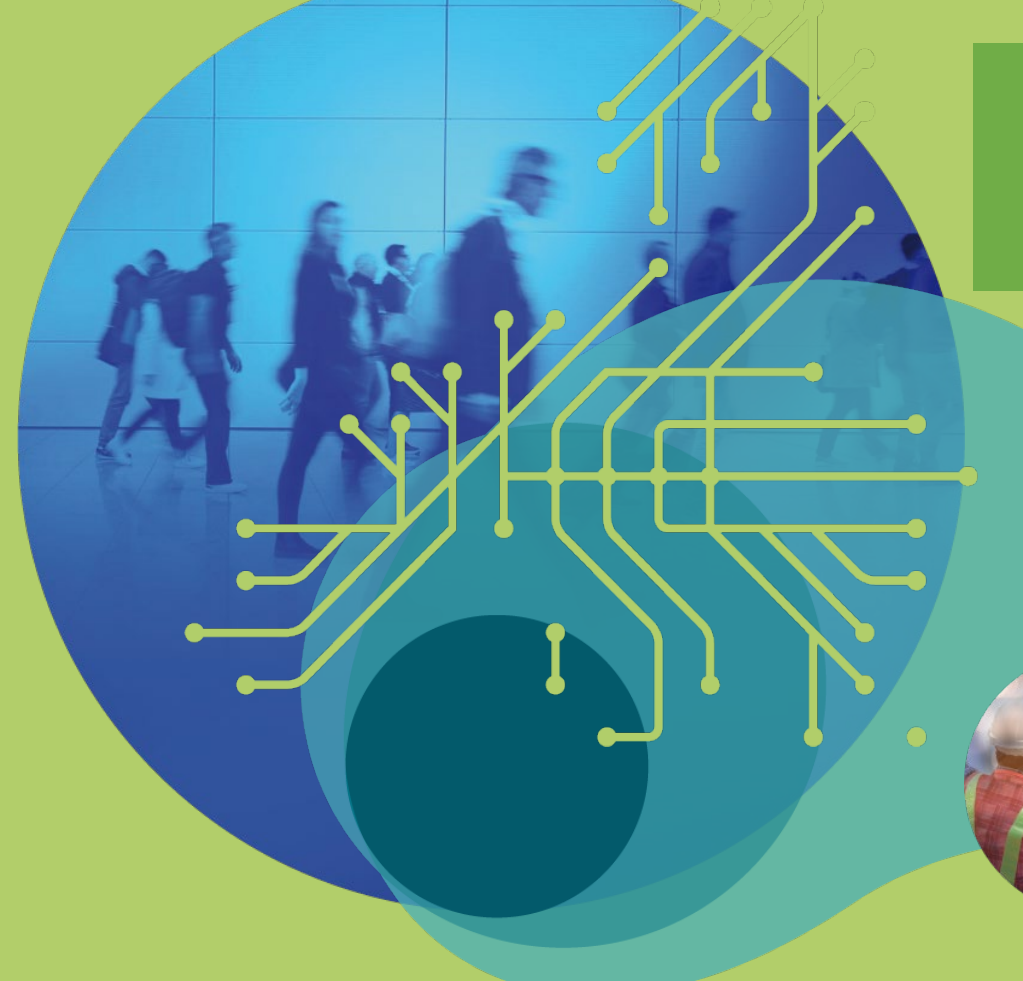

## Simplified Cost-Benefit Analysis

#### CINEA – Gauthier CLAR Senior Financial Engineering Manager

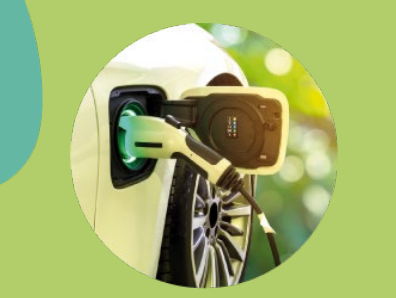

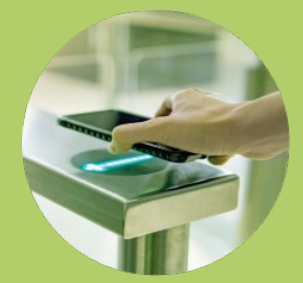

*Aobility and <u>ransport</u>* 

### CBA Requirement

- The requirement for socio economic assessment has been streamlined in this programming period to take account of the added value of the tool for each priority
- There are now three levels of granularity of information
	- Full CBA
	- Simplified CBA
	- For some categories no CBA is required
- No more Cost Effectiveness Analysis (CEA)

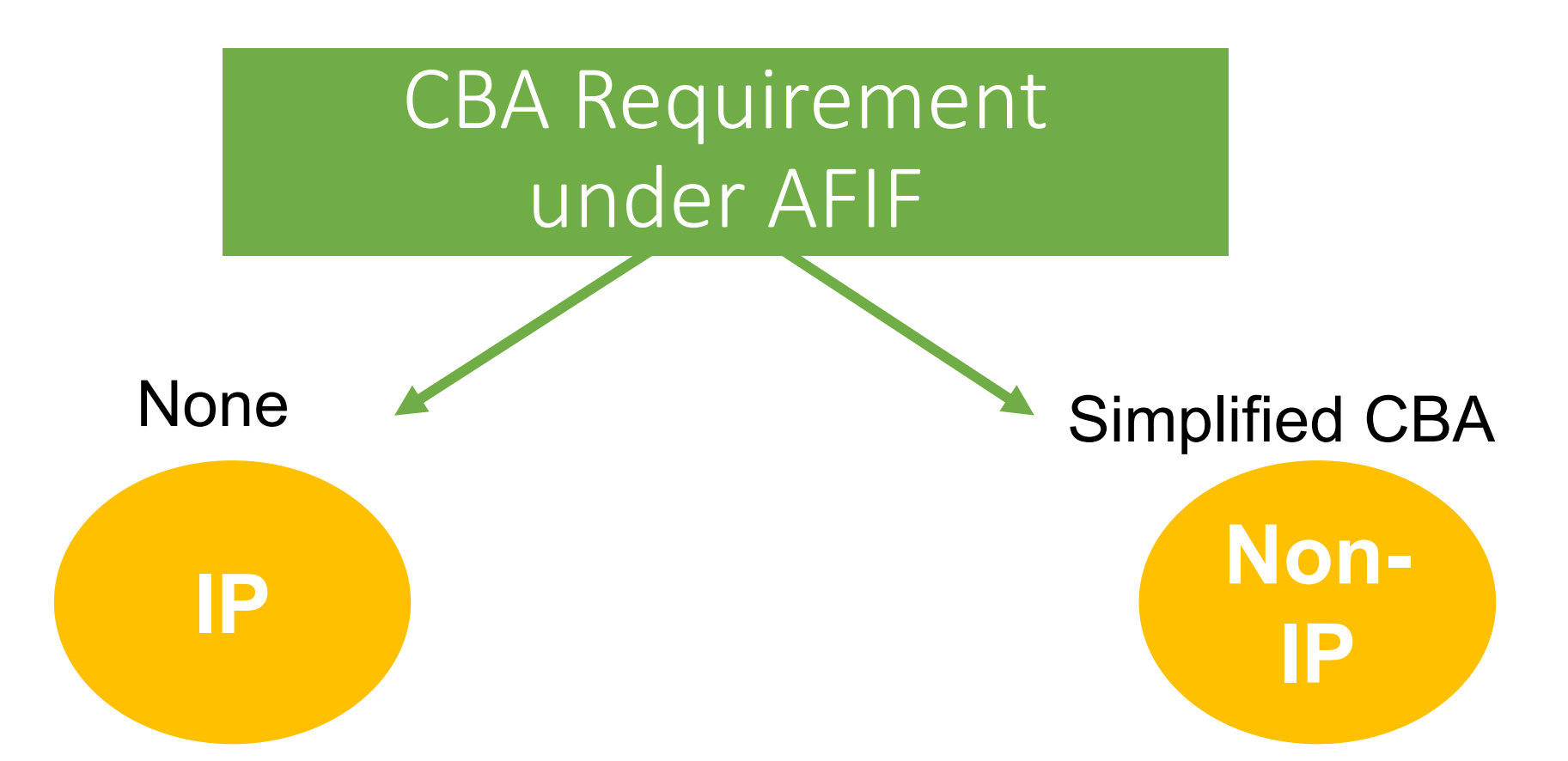

*The Project has been subject, for the purpose of IP 's own financing, to a comprehensive risk-based appraisal process, including, but not limited to, financial, technical, environmental and social, economic, legal risk and compliance assessment*

Proposals with support from an IP

- "Submission of a CBA is not required for proposals submitted with the support of an Implementing Partner (IP)"
- In the case of AFI submitted with the support of an Implementing Partners, evaluation process relies on the internal procedures of the Implementing Partners, to positively assess the socio-economic rationale of the Projects.
- "Award Criteria [on Impact] may be substantiated by a Cost Benefit Analysis (CBA) or, in the absence of such tools, other forecast of end-user take-up..."

# Simplified CBA

### **Proposals with support from a Non-IP**

- The simplification consists in
	- dropping the requirement for the standalone text document, and
	- replacing the CBA Cash Flow template with the simplified CBA excel calculator
- The simplified CBA calculator requires fewer inputs to produce the output indicators by automating the calculation of externalities and the monetisation of time saving.

## Simplified CBA calculator 1/2

- It is important to configure correctly the calculator for CEF Transport calls.
- In this respect, please make sure to choose the following 3 settings in the general assumption sheet ("G.Asm").

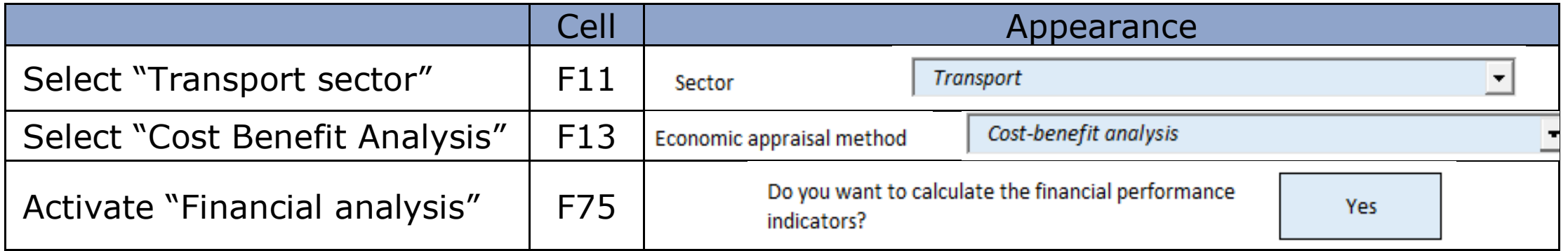

Simplified CBA calculator 2/2

- The tool comes as "Excel Macro-Enabled Workbook (\*.xlsm)" file but the evaluation environment applies limitations to this file format.
- $\triangleright$  Before submitting the Simplified CBA calculator, Applicants must save it as "Excel Workbook (\*.xlsx)". This will remove the Visual Basic project (i.e. the code of the Macros)

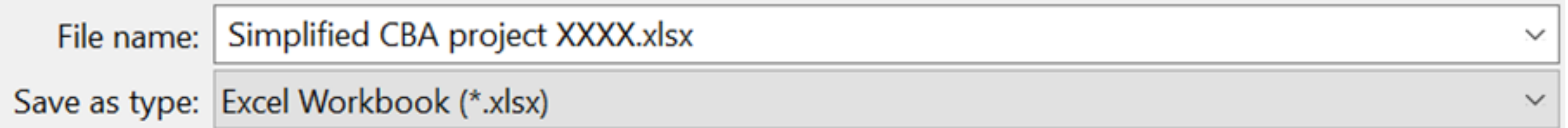

### Note on Scope of Socio-Economic Assessment

Three principal steps to undertake in order to determine the correct scope of the CBA:

- All "necessary" components are added (unnecessary ones are removed)
- All inter-related dependant activities are added
- Effects on the wider transport network are added

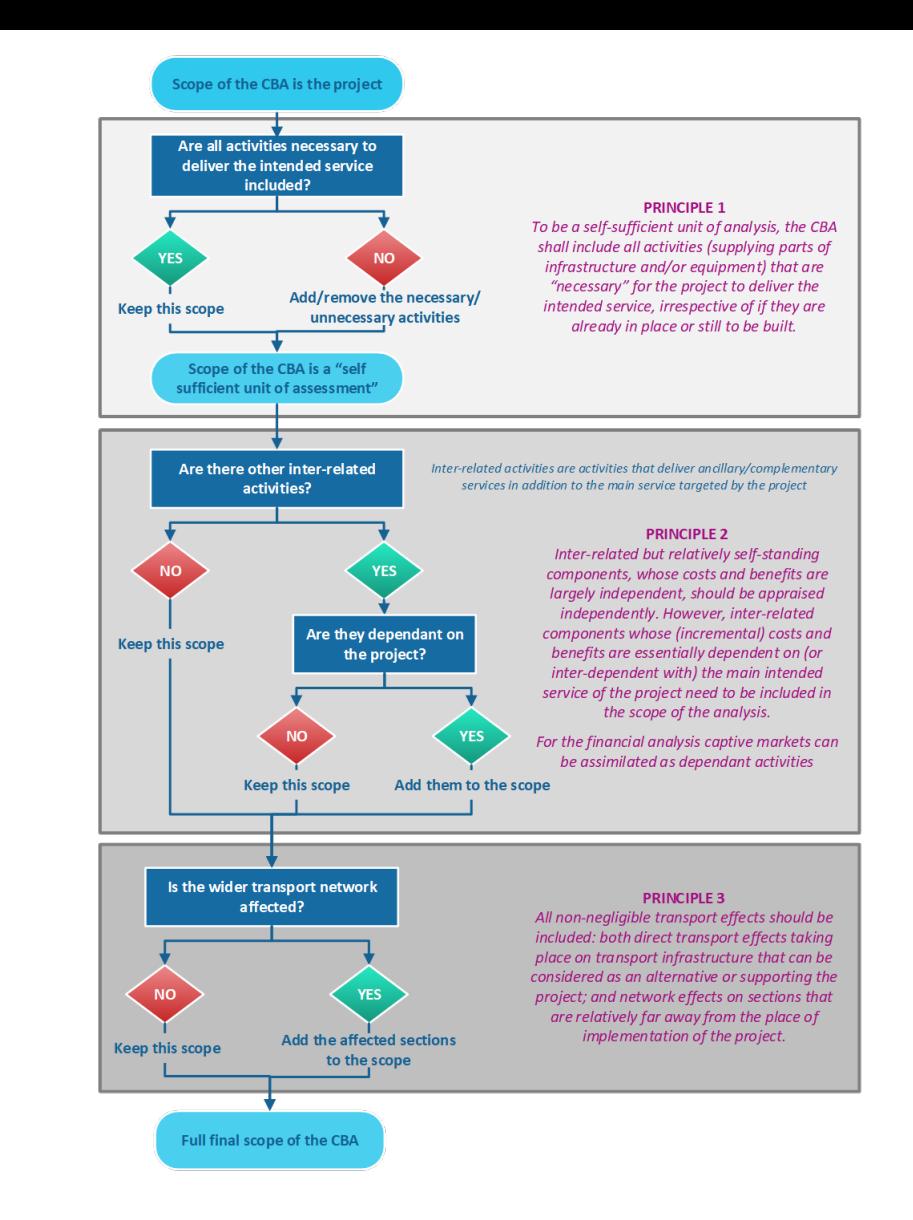

Guidance on Economic Appraisal

• All information on CBA is gathered in a single document

*Guidance on Economic Appraisal for CEF Transport projects*

• If you still have doubts send us questions to:

[CINEA-CEF-TRANSPORT-CALLS@ec.europa.eu](mailto:CINEA-CEF-TRANSPORT-CALLS@ec.europa.eu)